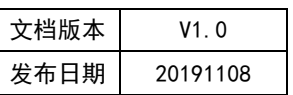

# APT32F172 GPIO 应用开发指南

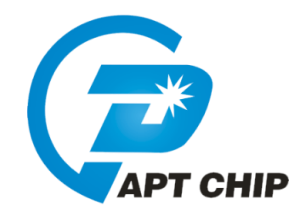

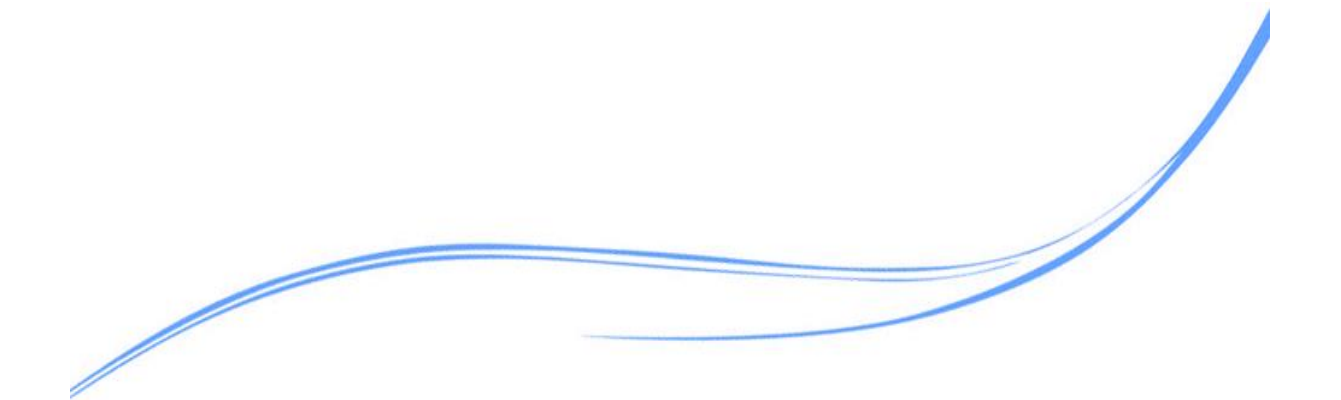

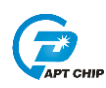

## 目录

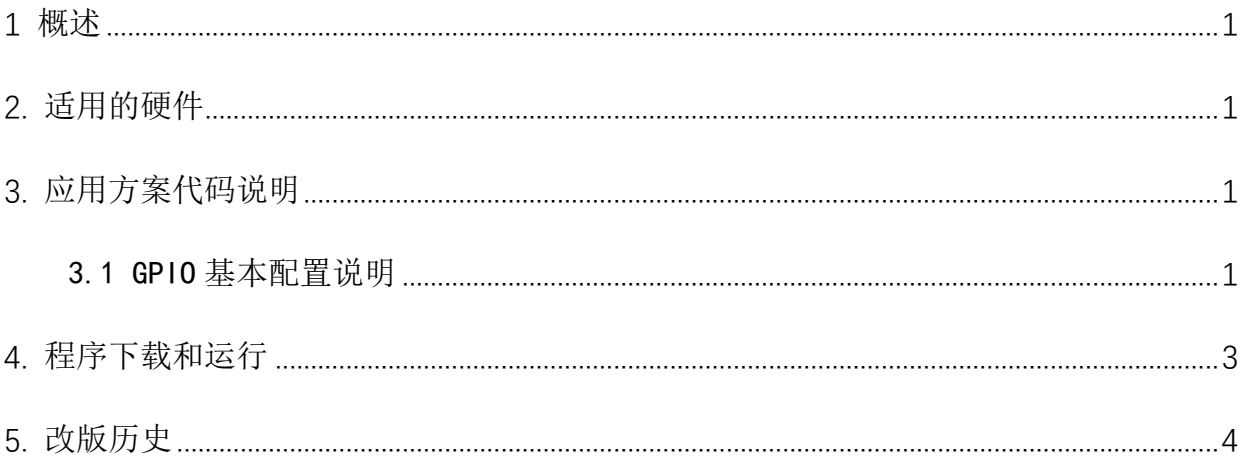

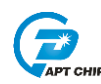

#### <span id="page-2-0"></span>1 概述

本文介绍了在APT32F172中使用GPI0的应用范例。

#### <span id="page-2-1"></span>2. 适用的硬件

该例程使用于 APT32F172 开发板 APT-DB172

#### <span id="page-2-2"></span>3. 应用方案代码说明

基于 APT32F172 完整的库文件系统, 可以很方便的对 GPIO 讲行配置。

GPIO 注意事项:

1.120mA灌电流输出,只支持 PA1.3、PA1.4、PA1.5、PC0.0、PC0.1、PB0.0、PB0.1、PA0.0

#### <span id="page-2-3"></span>3.1 GP10 基本配置说明

#### 软件配置:

开启内部主频 20M 作系统时钟 HCLK 1 分频 PCLK 1 分频, 关闭 WDT, 关闭 LVR。 PAO. 0 作为外部中断唤醒口, 使能 PAO. 0 内部上拉。

PAO. 12 默认输出高, 唤醒后 PAO. 12 输出低。

PA0.1 漏极输出, PB0.0 强驱动使能

//MCU goto SLEEP mode //EntryParameter:NONE //ReturnValue:NONE void PCLK\_goto\_deepsleep\_mode(void)  $\{$ SYSCON -> PWRCR = (SYSCON -> PWRCR & 0xFFFFCFFC) | (0xA66Aul<<16) | (0x3<<12) | 0x3; SYSCON->SCLKCR= (SYSCON-> SCLKCR & 0xFFFFF0FF) | SYSCLK\_KEY | HCLK\_DIV\_2; //睡眠前 HCLK 分频必须>=2 asm ("stop"): // Enter sleep mode SYSCON->SCLKCR= (SYSCON-> SCLKCR & 0xFFFFF0FF) | SYSCLK\_KEY | HCLK\_DIV\_1;  $\}$ 

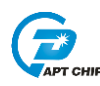

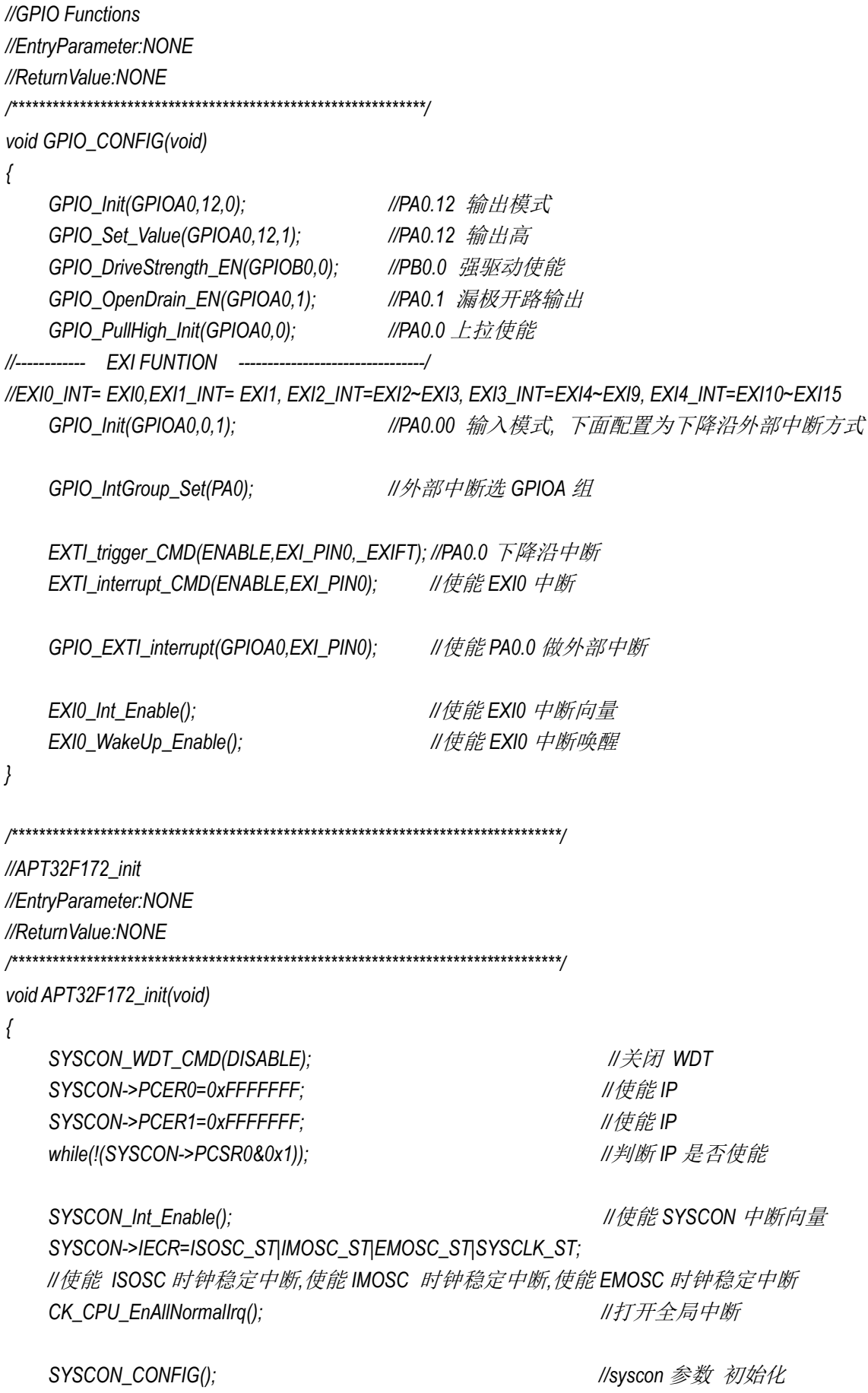

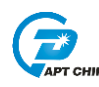

```
GPIO_CONFIG(); //GPIO 初始化
}
/*************************************************************/
//main
/*************************************************************/
int main(void) 
{
    APT32F172_init();
     while(1)
    {
        SYSCON_IWDCNT_Reload(); //清狗
        GPIO_Write_High(GPIOA0,12); //GPIOA0.12 输出高
       PCLK_goto_deepsleep_mode(); //进入深度睡眠
        GPIO_Write_Low(GPIOA0,12); //GPIOA0.12 输出低
     }
}
```
### <span id="page-4-0"></span>**4.** 程序下载和运行

- 1. 将目标板与仿真器连接,分别为 VDD SCLK SWIO GND
- 2. 将机械按键接到 PA0.0 上
- 3. 程序编译后仿真运行
- 4. 按键唤醒查看示波器挂 PA0.12 口查看翻转情况

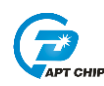

## <span id="page-5-0"></span>**5.** 改版历史

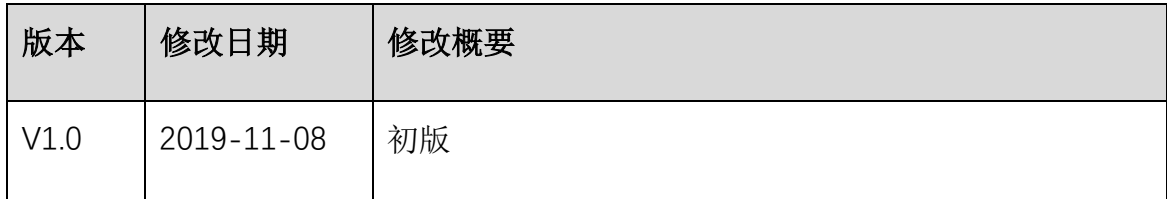